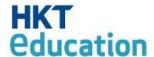

# Easy Managing Mobile Devices using Android Platform

**HKT Education** 

29th Jun 2013

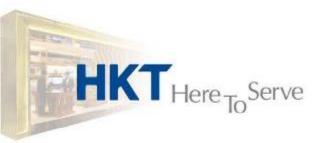

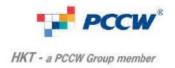

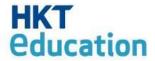

## **Service concept**

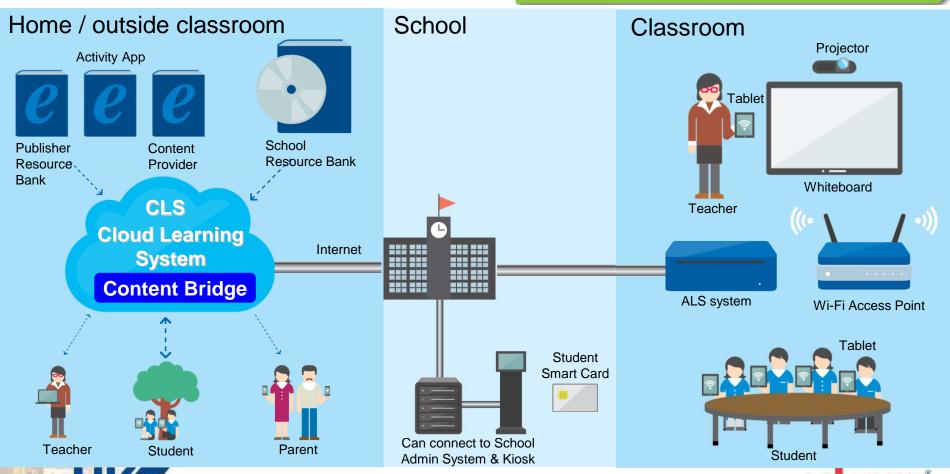

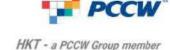

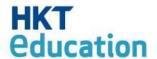

## How to Manage?

- 1. Check the Status of Students'device
  - Enough Battery?
  - Have WiFi signal?
  - Enough Storage space?
  - Is Everything downloaded?

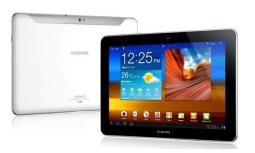

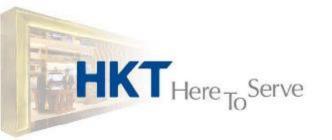

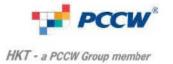

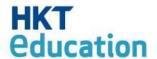

## How to Manage?

#### 2. Control the Screen / Disable functions

- Volume Control > Mute
- Blackout Screen
- Disable functions, menu bar

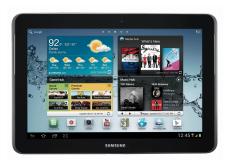

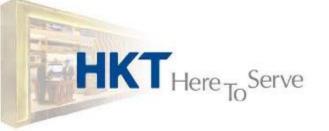

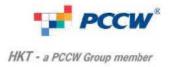

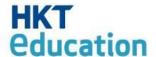

#### Our Solution

- Sychronize screen to students' device <1sec</li>
- Applies to All or Individual students' device
- Single-Screen display to check status

| 02 學生02 正常 ② ② 03 學生03 04 學生04 05 學生05 06 學生06 | 學生姓名    | 電源 | 訊號       | 容量空間 | 下載內容     | 就緒狀態     |
|------------------------------------------------|---------|----|----------|------|----------|----------|
| 03 學生03<br>04 學生04<br>05 學生05<br>06 學生06       | 01 學生01 |    | <b>?</b> | 正常   | <b>Ø</b> | <b>Ø</b> |
| 04 學生04<br>05 學生05<br>06 學生06                  | 02 學生02 |    | <b></b>  | 正常   | <b>Ø</b> | <b>Ø</b> |
| 05 學生05 06 學生06                                | 03 學生03 |    |          |      |          |          |
| 06 學生06                                        | 04 學生04 |    |          |      |          |          |
|                                                | 05 學生05 |    |          |      |          |          |
| 07 與407                                        | 06 學生06 |    |          |      |          |          |
| 01 7 201                                       | 07 學生07 |    |          |      |          |          |
| 08 學生08                                        | 08 學生08 |    |          |      |          |          |

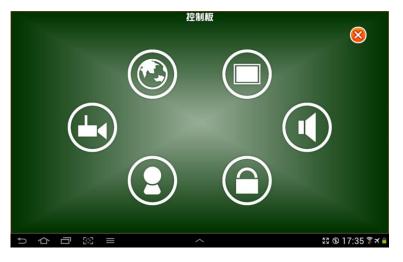

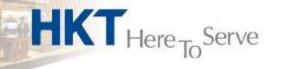

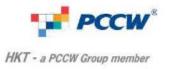

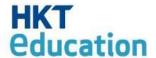

## Easy Checking

Mode 1: by displaying malfunctions

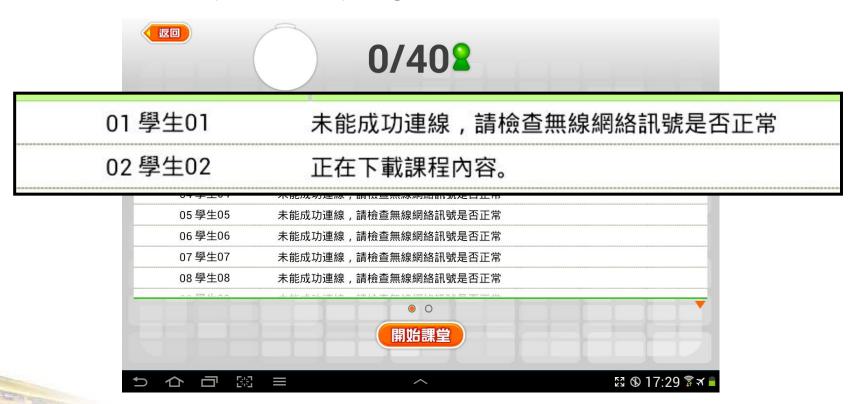

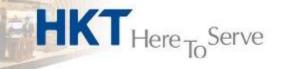

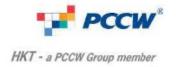

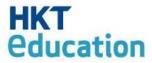

No malfunctions = ALL ready

| 40/408 |                     |                  |  |  |  |  |
|--------|---------------------|------------------|--|--|--|--|
| 學生姓名   |                     |                  |  |  |  |  |
|        |                     |                  |  |  |  |  |
|        |                     |                  |  |  |  |  |
|        |                     |                  |  |  |  |  |
|        |                     |                  |  |  |  |  |
|        |                     |                  |  |  |  |  |
|        |                     |                  |  |  |  |  |
|        |                     |                  |  |  |  |  |
|        |                     |                  |  |  |  |  |
| 1      | <ul><li>O</li></ul> |                  |  |  |  |  |
|        |                     |                  |  |  |  |  |
|        | 開始課堂                |                  |  |  |  |  |
|        |                     |                  |  |  |  |  |
|        | = ^                 | 23 ® 17:35 🕏 🛪 🛢 |  |  |  |  |

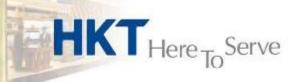

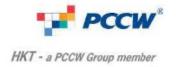

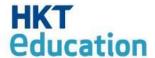

## Easy Checking

Mode 2: show functional status

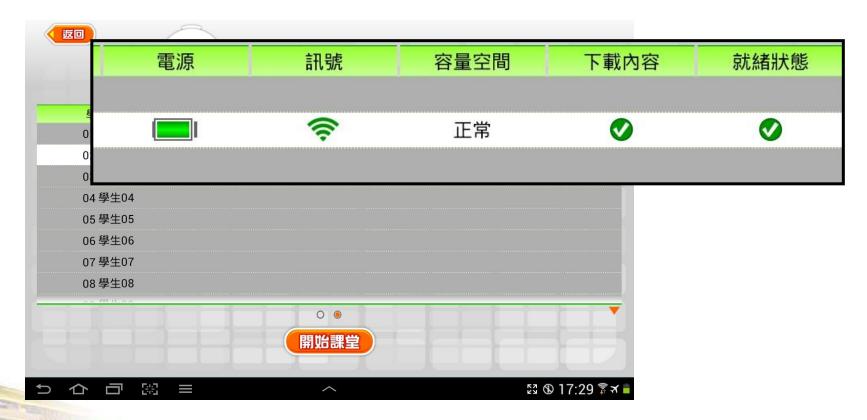

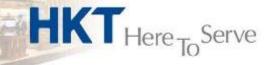

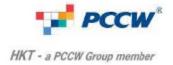

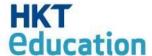

- Download is not completed
- System is not ready.

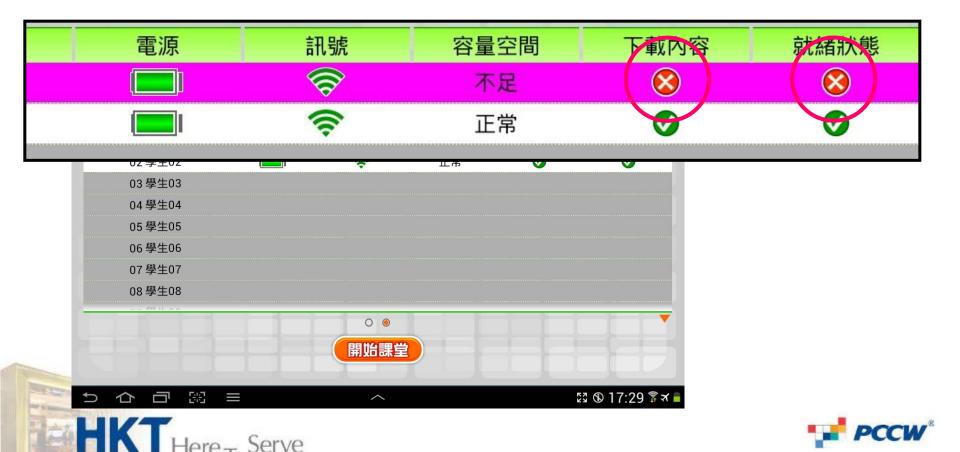

HKT - a PCCW Group member

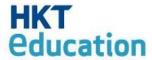

All status are good > Devices are ready

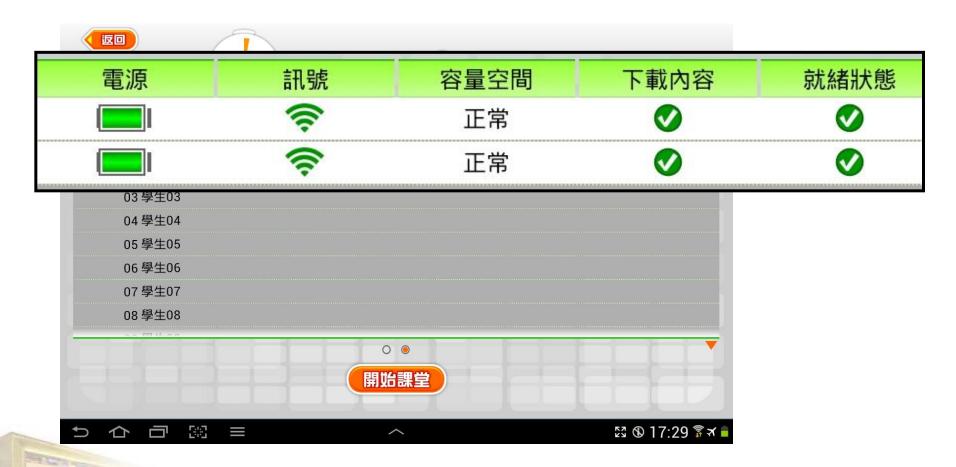

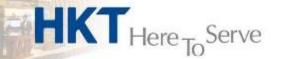

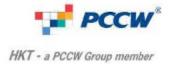

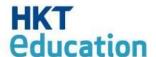

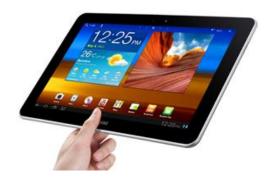

Devices are problem-free.

How to control during lessons?

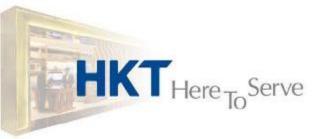

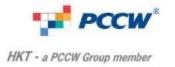

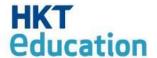

## Full Control during lesson

 Screen on Teacher's device will sychronize to students' devices.

Students are not allowed to use specific functions on

his/her own device.

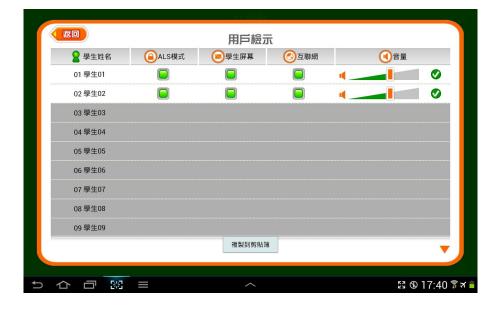

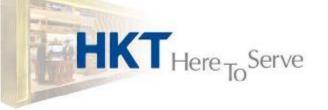

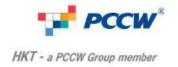

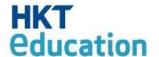

## Screen Sychronized in < 1 sec

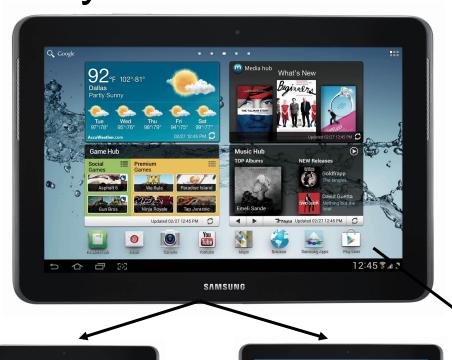

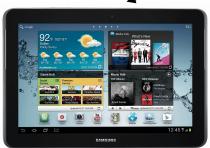

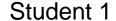

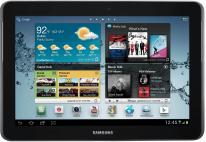

Student 2

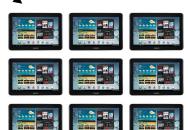

**Students** 

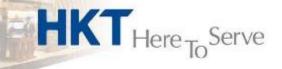

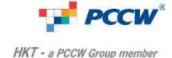

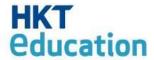

#### 4 Function-controls in one screen

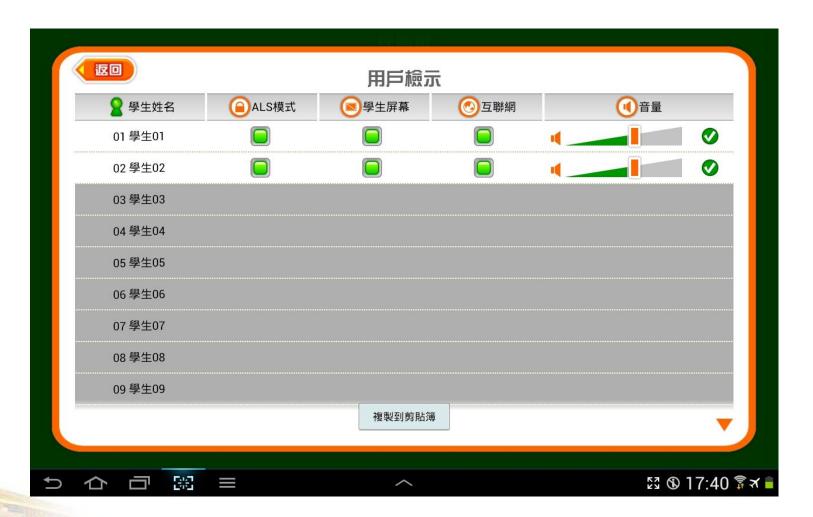

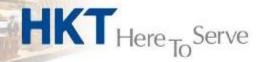

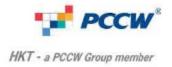

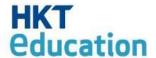

#### 1. Blackout Screen

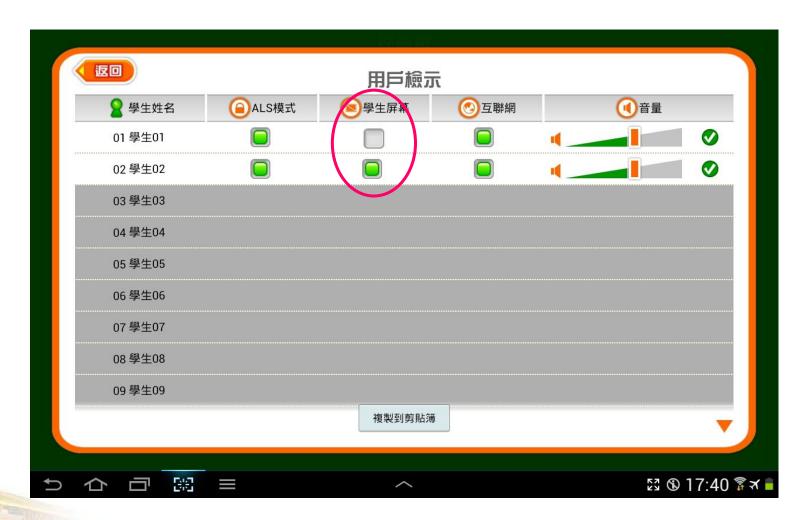

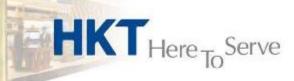

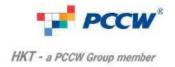

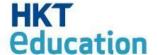

#### Screen of Student 1 is blacked out.

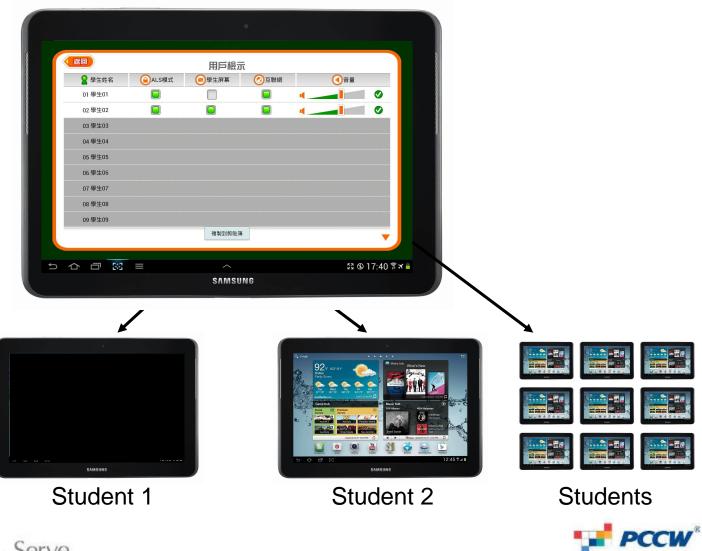

HKT - a PCCW Group member

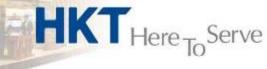

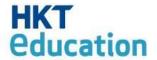

### 2. Disable Menu Bar

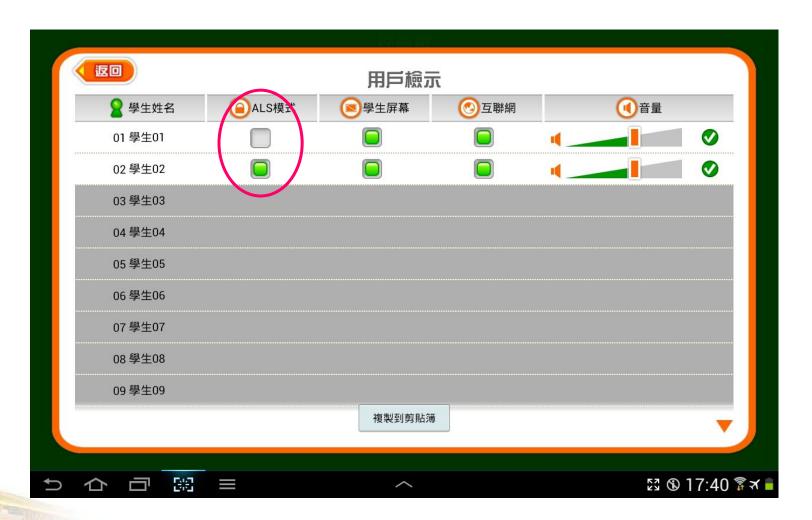

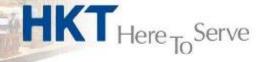

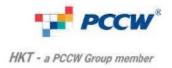

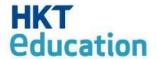

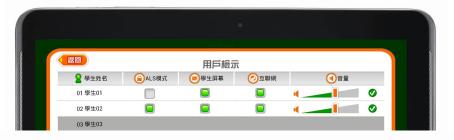

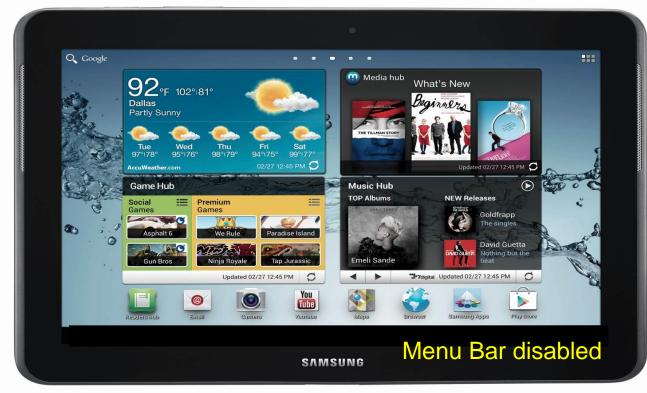

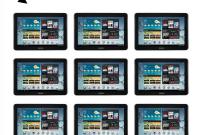

Student 1

Student 2

**Students** 

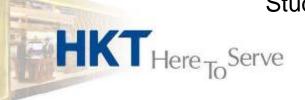

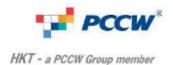

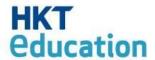

#### Other Functions

- 3. Volume Control
- 4. Disable Browsing

of Individuals or All

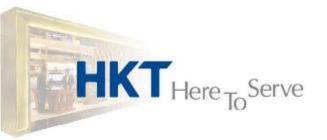

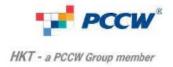

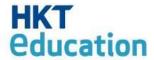

## Thank you!

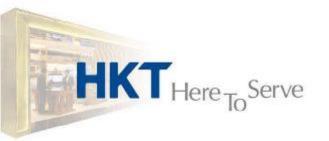

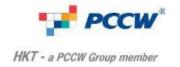